## How to find your Clinical Load Index (CLI) data on the CCMH Website

## Step 1: Use your Username and Password to login to the [CCMH Website](ccmh.psu.edu)  [\(ccmh.psu.edu\)](ccmh.psu.edu)

This is the login information that you use for annual membership renewal.

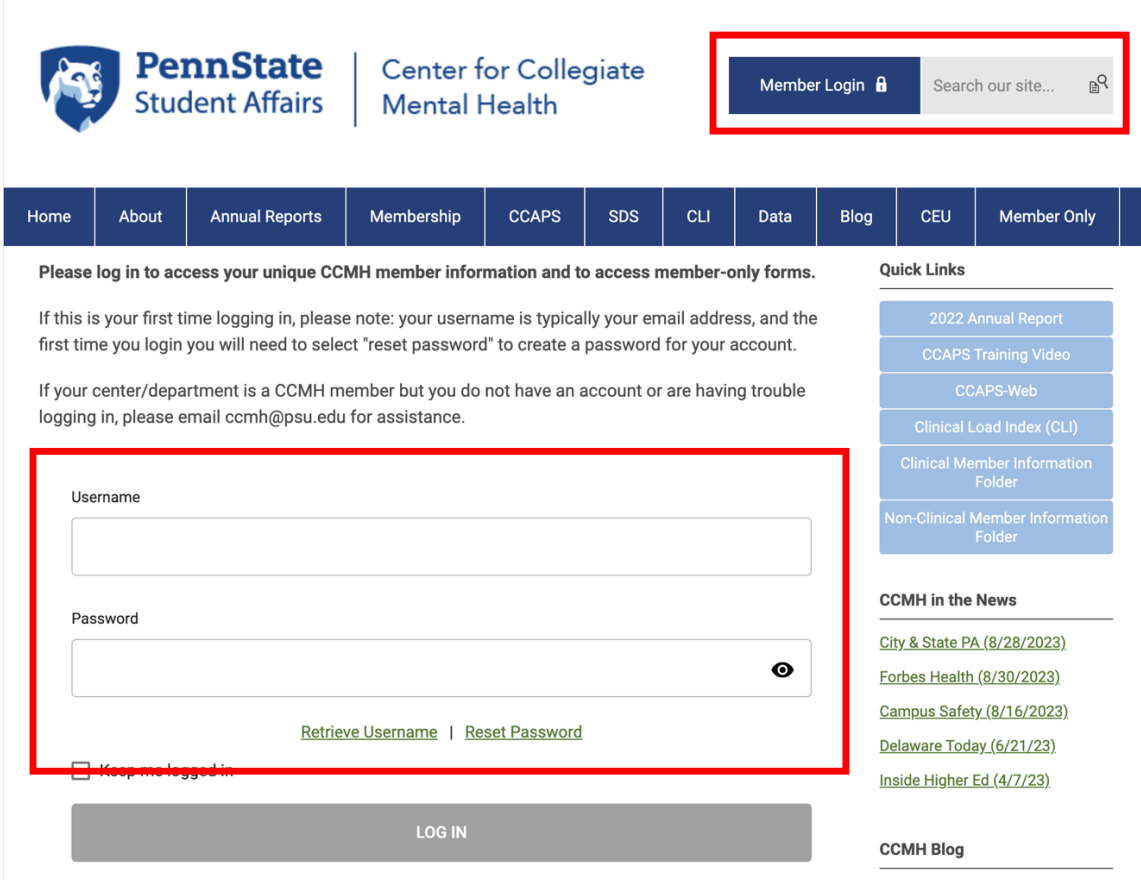

**\*Con%nue to next page\***

Step 2: Preview your audited CLI data! You can always navigate back to this "Welcome page" by logging in and selecting "My Profile" under Quick Links.

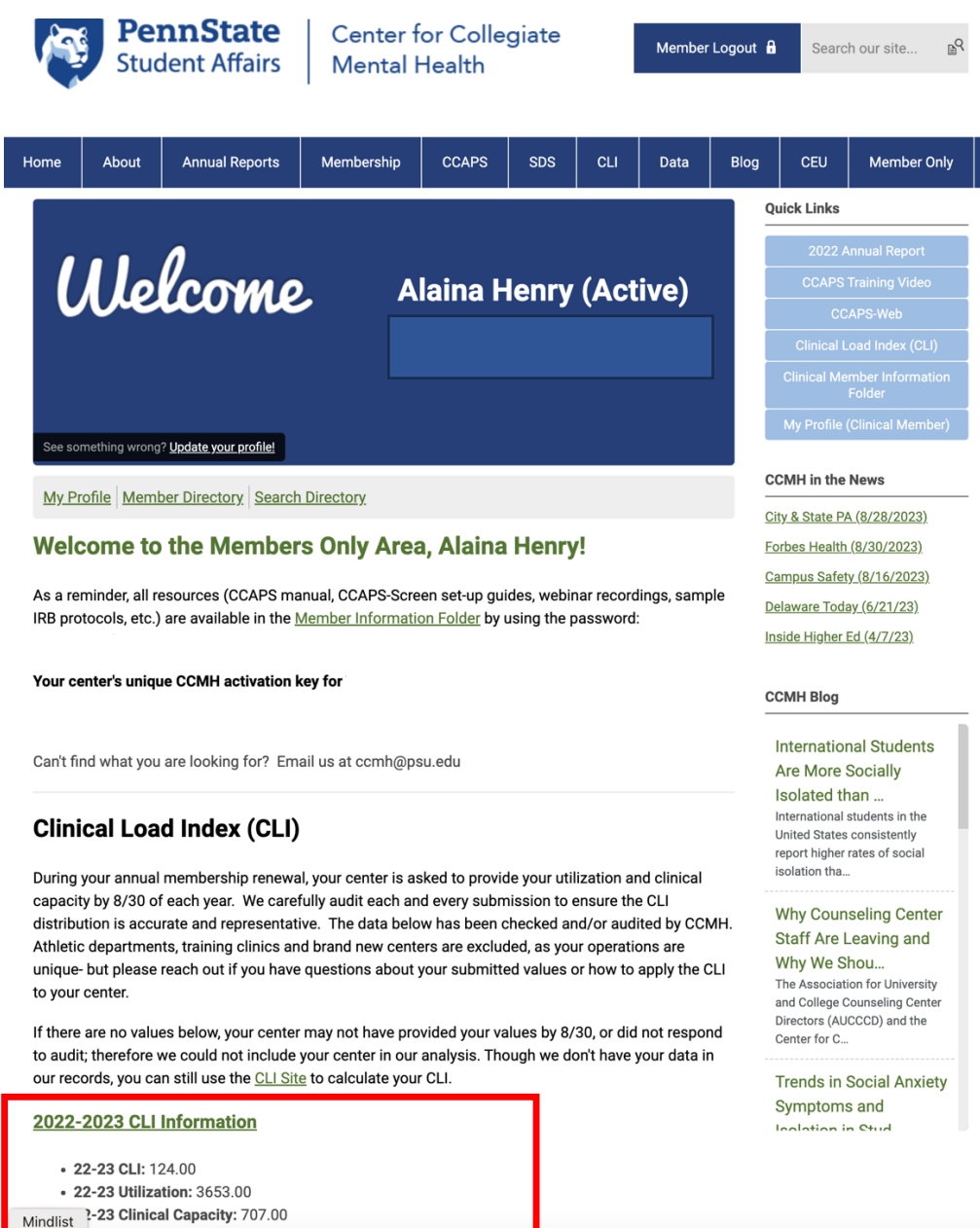

\*If there is no data present in your profile, this means that (1) you may not have submitted your utilization to CCMH, or (2) the data you submitted on the CCMH renewal form was out of the expected range and required audit, but we were unsuccessful getting ahold of you to audit your data, therefore your data was excluded from the CLI distribution. Please reach out to CCMH (ccmh@psu.edu) if you have any questions.